## **Allgemeines**

**Fehlzeit Storno** Anträge werden verwendet, um falsche ganz- oder halbtägige Abwesenheiten (Urlaub, Zeitausgleich, ...) aus dem System zu löschen. Das heißt, dass ein Mitarbeiter - der zum Beispiel seinen beantragten und bereits genehmigten Urlaub stornieren möchte, diesen über einen Storno Fehlzeit Antrag nachträglich aus dem System entfernen kann.

Ein Beispiel: ein Mitarbeiter hat einen genehmigten Urlaub von 03.04. bis 10.04. - kann diesen aber nicht antreten. Also ruft er den Storno Fehlzeit Antrag auf und trägt das entsprechende Datum (von 03.04. bis 10.04.) ein. Da keine Genehmigung durch den Vorgesetzten notwendig ist, ist die Änderung sofort nach einem Klick auf **Prozess starten** sofort im System sichtbar.

Der Benutzer muss Von- und Bis-Datum (von 03.04. bis 10.04.) in das Formular eintragen.

Der einzig mögliche Fehlgrund ist "Anwesend", da eine ganz- oder halbtägige Abwesenheit storniert werden soll.

Im Feld Bemerkung kann bei Bedarf ein Hinweis vermerkt werden, warum die Fehlzeit storniert werden musste (z.B.: Verschieben des Urlaubs).

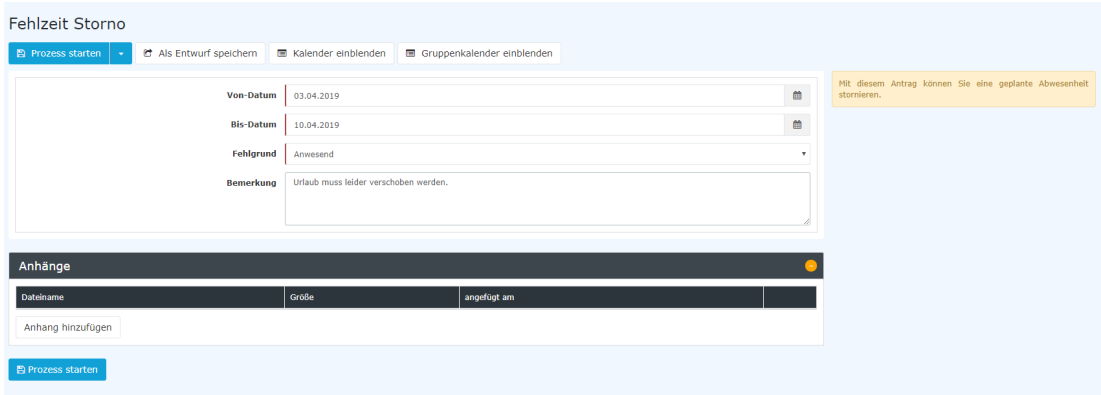

Die Schaltfläche "**[Kalender](http://personalwolke.at/daisy/personalwolke-default/Time-Base/Info/ta_getCalendar.cact.html)<sup>1</sup> einblenden**" dient hier als mögliche Hilfe beim Ausfüllen des Antrages, der persönliche Kalender wird eingeblendet.

Die Schaltfläche "**[Gruppenk](http://personalwolke.at/daisy/personalwolke-default/Time-Base/Info/ta_getGroupCalendar.cact.html)**<sup>2</sup> **[alender](http://personalwolke.at/daisy/personalwolke-default/Time-Base/Info/ta_getGroupCalendar.cact.html)<sup>3</sup> einblenden**" dient hier als mögliche Hilfe beim Ausfüllen des Antrages, der Gruppenkalender wird eingeblendet.

Nach einem Klick auf "**Prozess starten**" wird die Stornierung im System vorgenommen und man gelangt zur Übersicht [Offene Anträge](http://personalwolke.at/daisy/personalwolke-default/Time-Base/Workflow/wf_getMyOpenRequests.act.html)<sup>4</sup>.

## **Genehmigungsweg**

## *Antragsteller* --> *Vorgesetzter*

Der Antrag wird dem Vorgesetzten zum Sichten vorgelegt, also zur reinen Kenntnisnahme. Es ist kein Genehmigungsschritt notwendig.

- 1. /daisy/personalwolke-default/Time-Base/Info/ta\_getCalendar.cact.html
- 2. /daisy/personalwolke-default/Time-Base/Info/ta\_getGroupCalendar.cact.html
- 3. /daisy/personalwolke-default/Time-Base/Info/ta\_getGroupCalendar.cact.html
- 4. /daisy/personalwolke-default/Time-Base/Workflow/wf\_getMyOpenRequests.act.html